## **How to configure the BDE for network use**

Search for "BDEAdmin.exe" and run the program

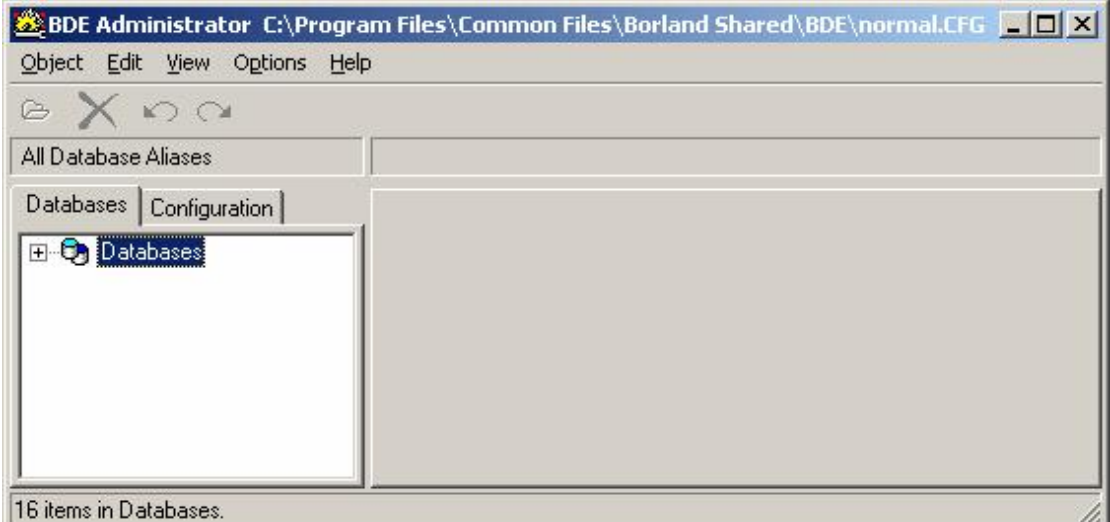

Expand the database folder and highlight the alias "FOREST4DB"

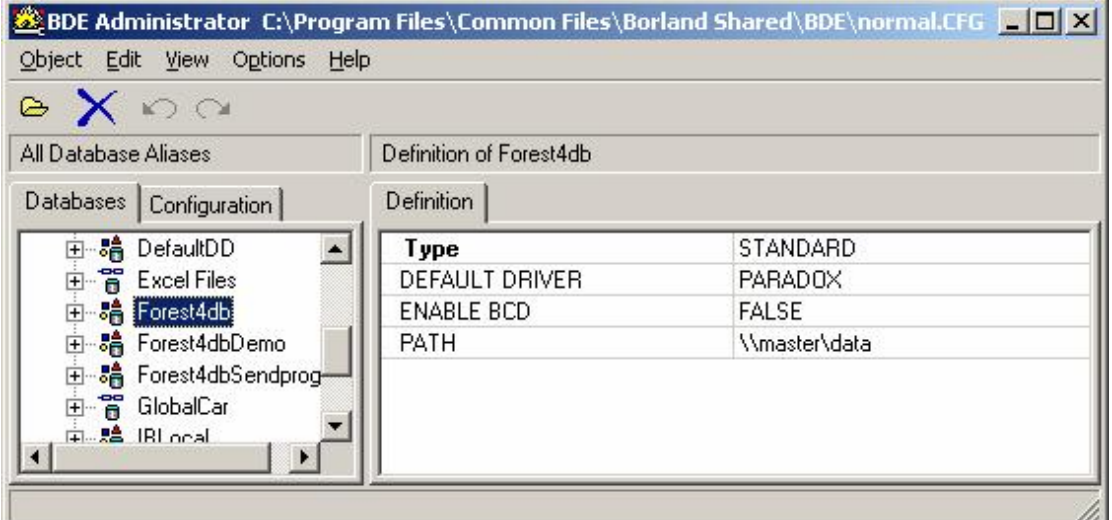

Set the path as shown assuming that the server is named as "master" and the data folder has been shared as "data"

Note: if you change a setting you need to right click on "FOREST4DB" and select "Apply"

Click on the configuration tab

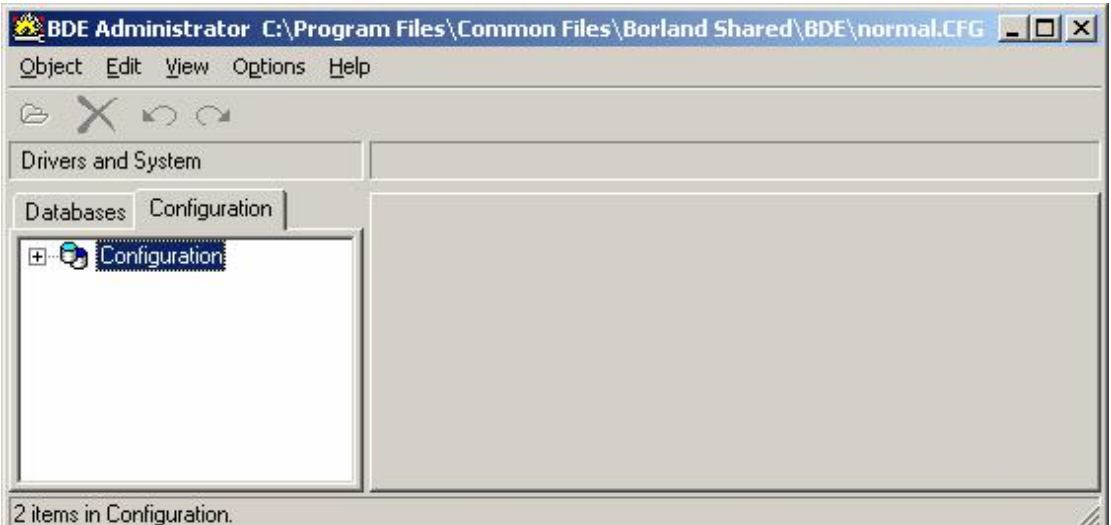

Expand the configuration folder as shown below

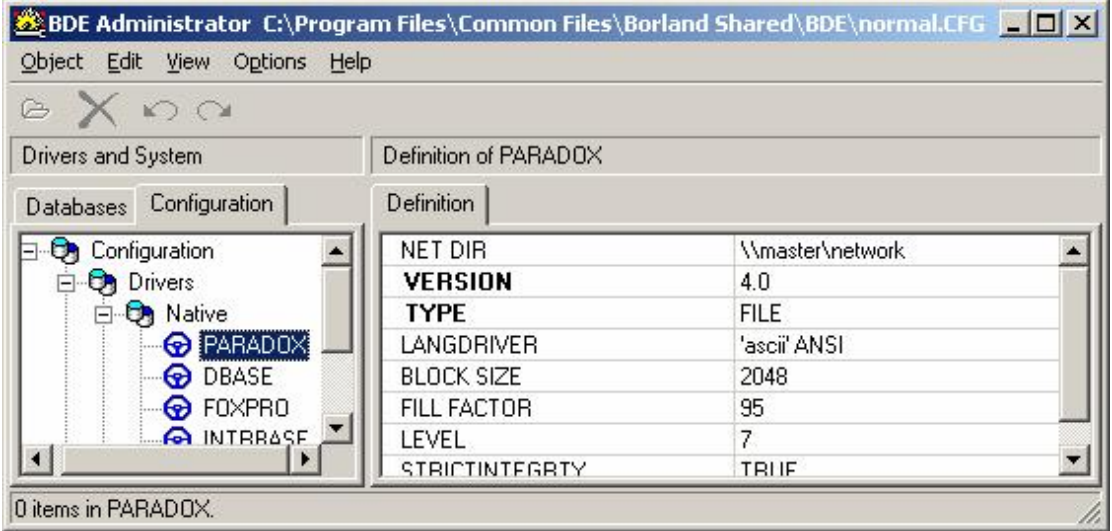

Ensure that the NET DIR path is as shown above assuming that the server is named "master" and the network folder is shared as "network"

Note: if you change a setting you need to right click on "PARADOX" and select "Apply"

Close the BDEAdmin file with the X in the top right hand corner and accept all edits and accept this as the default configuration if asked.

## **Note: All computers MUST have identical BDE settings for the correct function of the program.**